## **Unimode Overseas Limited**

# **Annual Report 2021-22**

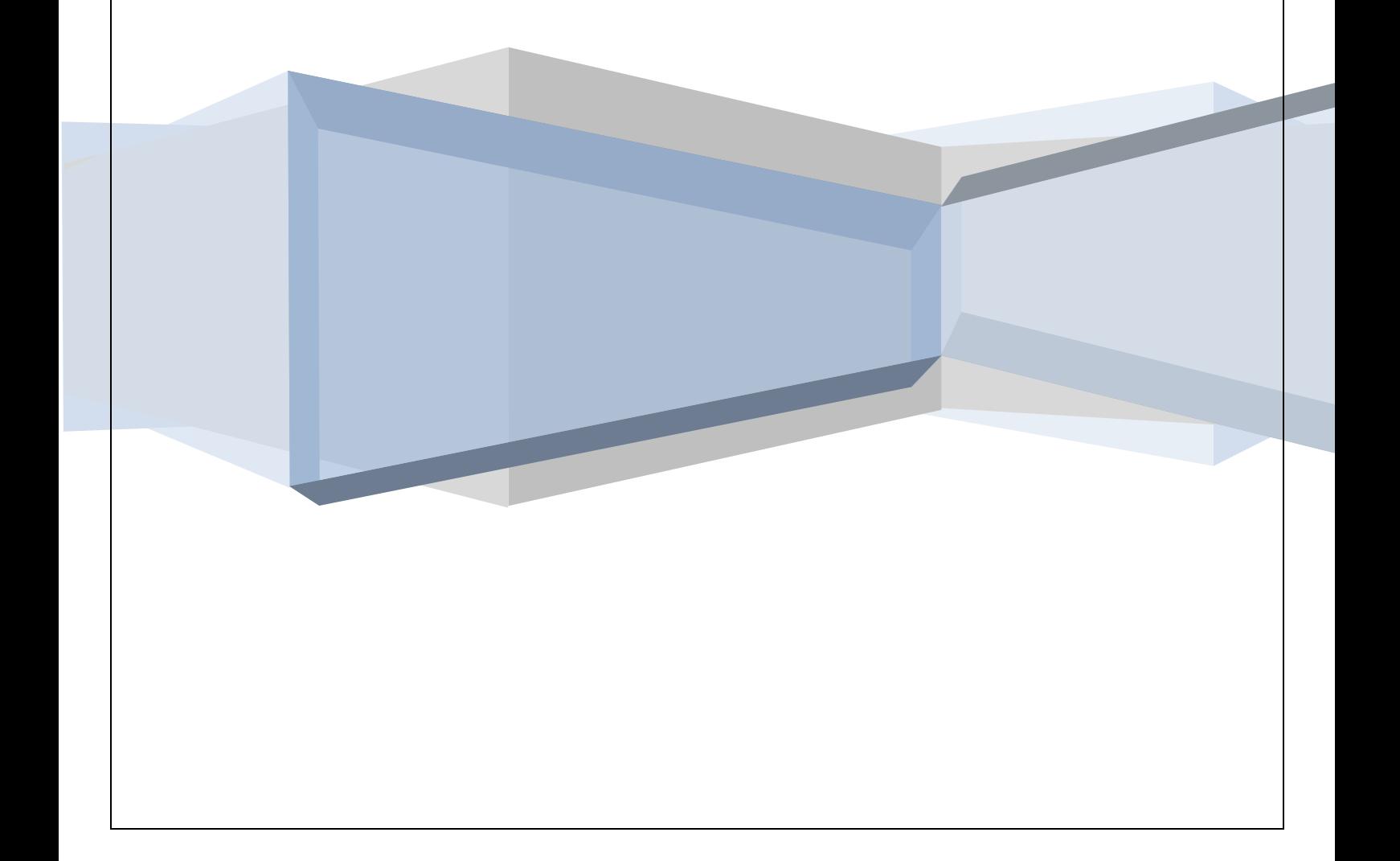

### *CORPORATE INFORMATION*

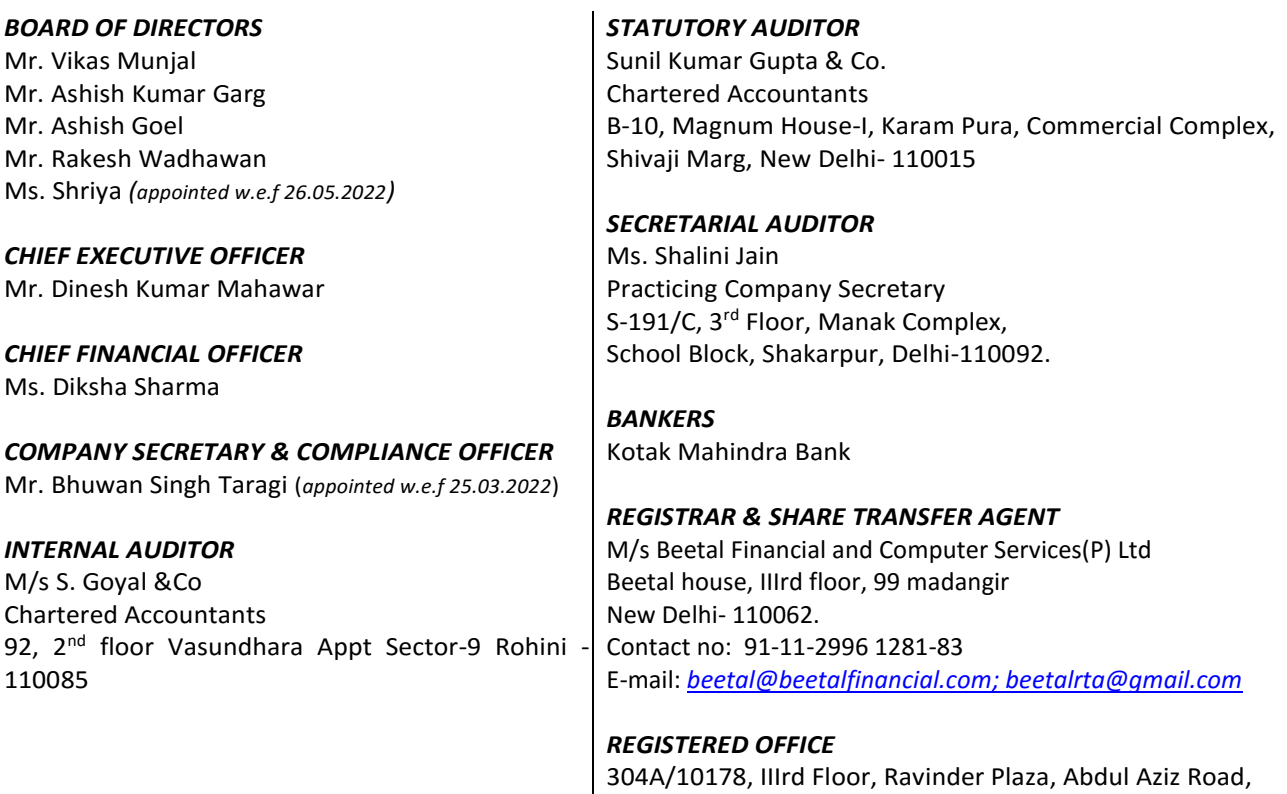

Karol Bagh, New Delhi-110005

#### CONTENTS**: -**

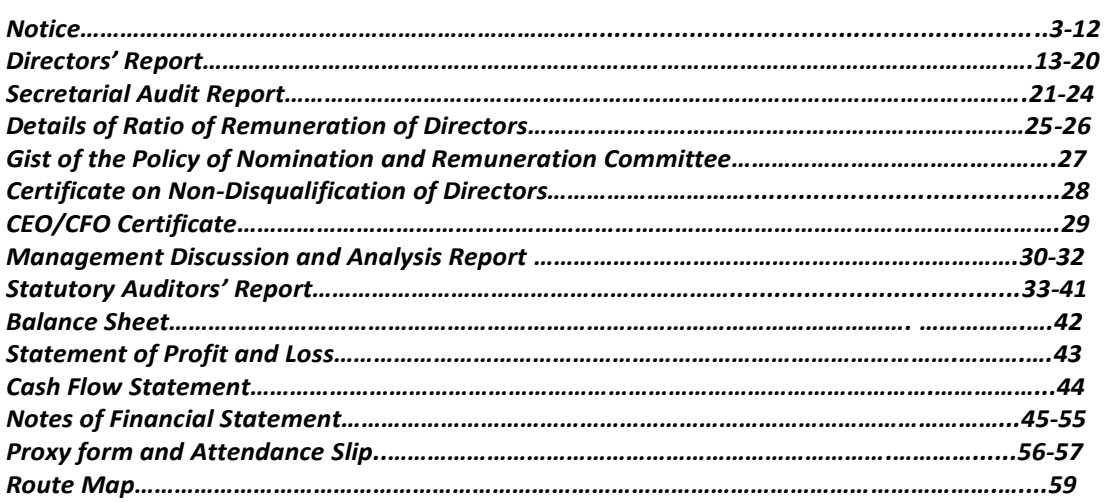

#### **Notice**

Notice is hereby given that the 30<sup>th</sup> Annual General Meeting of *UNIMODE OVERSEAS LIMITED* will be held on Friday, 30th September, 2022 at Ravinder Plaza, IIIrd Floor, Abdul Aziz Road, Karol Bagh, New Delhi-110005, at 2:30 P.M., to transact the following businesses: -

#### **ORDINARY BUSINESS**

- **1.** To receive, consider and adopt the Financial Statements of the Company for the year ended March 31, 2022 including the Audited Balance Sheet as at March 31, 2022, the Statement of Profit & Loss and Cash Flow Statement for the year ended on that date and the Reports of the Board of Directors and Auditors thereon.
- **2.** To appoint a director in place of Mr. Ashish Goel (DIN:00367103), who retires by rotation and being eligible offers himself for re-appointment.

To consider and, if thought fit, to pass the following resolution as an Ordinary Resolution:

**"RESOLVED THAT** pursuant to the provisions of Section 152 and all other applicable provisions of the Companies Act, 2013, Mr. Ashish Goel (DIN: 00367103), who retires by rotation and being eligible offers himself for re-appointment, be and is hereby re-appointed as a Director of the Company, liable to retire by rotation."

#### **SPECIAL BUSINESS**

**3.** Appointment of **Ms. Shriya (DIN: 09451142)** as an Independent Director.

To consider and if thought fit, to pass with or without modification(s), the following resolution as an ordinary Resolution:

**"RESOLVED THAT** pursuant to the provision of sections 149,152 read with Schedule IV and other applicable provisions of the Companies Act, 2013 and the Companies (Appointment and Qualification of Directors), Rules, 2014, including any statutory amendment(s) thereto or re-enactment(s) thereof for the time being in force and pursuant to the recommendation of the Nomination & Remuneration Committee and the board of Directors, **Ms**. **Shriya** (DIN: 09451142),who was appointed as an Additional Non-Executive Independent Director and holds office of Independent Director of the Company up to the ensuing AGM and who is eligible for appointment and in respect of whom the company has received a notice in writing from a member proposing her candidature for the office of Director pursuant to section 160 of the Companies Act, 2013 and a declaration that she meets the criteria of Independence under section 149(6) of the Companies Act, 2013 and Regulation 16(1)(b) of the Securities Exchange Board of India(Listing Obligation and Disclosure Requirements) Regulations, 2015 be and is hereby appointed as an Independent Director of the Company, not liable to retire by rotation, for five consecutive years commencing with effect from 30<sup>th</sup> AGM till the conclusion of the 34<sup>th</sup> AGM.

**RESOLVED FURTHER THAT** the board of Director of the Company (including its Committee thereof) and /or Company Secretary of the Company, be and is hereby authorized to do all such acts, deeds, matters and things as may be considered necessary, desirable or expedient to give effect to this resolution."

> **For& on behalf of the Board of Directors M/s Unimode Overseas Limited Sd/- Bhuwan Singh Taragi Company Secretary ACS 62693**

**Registered Office:** 304A/10178, III Floor, Ravinder Plaza, Abdul Aziz Road, Karol Bagh, New Delhi-110005 CIN: L51909DL1992PLC048444

Place: New Delhi Date: 02.09.2022

#### **NOTES:**

- 1. The Explanatory Statement setting out the material facts pursuant to Section 102 of the Companies Act, 2013("the Act"), in respect to the Special business under item no 3 set above and the details are required under Regulation 36 of the SEBI(Listing Obligation and Disclosure Requirements) Regulations, 2015('SEBI Listing Regulations') entered with the Stock Exchange and Secretarial Standard on General Meeting (SS-2) in respect of the Directors seeking appointment at this Annual General Meeting is annexed hereto.
- 2. **A MEMBER ENTITLED TO ATTEND AND VOTE AT THE MEETING IS ENTITLED TO APPOINT PROXY/ PROXIES TO ATTEND AND VOTE INSTEAD OF HIMSELF AND THE PROXY NEED NOT BE A MEMBER OF THE COMPANY.** A person can act as proxy on behalf of members not exceeding fifty (50) and holding in the aggregate not more than ten percent of the total share capital of the Company. The instrument of Proxy in order to be effective, should be deposited at the Registered Office of the Company, duly completed and signed, not less than 48 hours before the commencement of the meeting. A Proxy form is sent herewith.
- 3. Members/Proxies should bring the Attendance Slip duly filled in for attending the Meeting and also their copy of the Annual Report.
- 3. Corporate Members intending to send their Authorized Representatives are requested to send a duly certified copy of Board Resolution authorizing the representatives to attend and vote in the General Meeting.
- 4. Members/Proxies should bring the Attendance Slip duly filled in for attending the Meeting and also their copy of the Annual Report.
- 5. In case of joint holder attending the Meeting, only such joint holder who is higher in the order of names will be entitled to vote.
- 6. The Register of Members and the Share Transfer Books of the Company will remain closed from Friday, September 23, 2022 to Friday, September 30, 2022 (both days inclusive).
- 7. The Register of Directors and Key Managerial Personnel and their shareholding, maintained under Section 170 of the Companies Act, 2013 will be available for inspection by the members at the Annual General Meeting of the Company.

#### 8. **Members are requested to notify any change in their address**:

- (i) to the Registrar & Share Transfer Agent of the company- M/s Beetal Financial and Computer Services Private Limited, Beetal House, III Floor, Madangir, New Delhi-110062 in respect of the Physical Shares, if any, quoting their Folio Number, and
- (ii) to their Depository Participant in respect of the Shares held in Dematerialized form.
- 9. Members holding shares in physical form and desirous of making a nomination in respect of their shareholding in the Company, as permitted under Section 72 of the Companies Act, 2013, are requested to submit, the Registrar & share Transfer Agent of the Company, the prescribed form (Form No. SH-13) of the Companies (Share Capital and Debentures) Rules, 2014. In case of shares held in dematerialized form, the nomination has to be lodged with the respective Depository Participants.
- 10. Electronic copy of the Annual Report for 2021-22 is being sent to all Members whose email Ids are registered with the Depository Participants for communication purposes unless any member has requested for a hard copy of the same. For members who have not registered their email address, are requested to please register your respective mail address with the registered transfer agent.
- 11. Electronic copy of the Notice of the 30<sup>th</sup> Annual General Meeting of the Company inter alia indicating the process and manner of e-voting along with Attendance Slip and Proxy Form is being sent to all the members whose email ids are registered with the Depository Participant(s) for communication purposes unless any member has requested for a hard copy of the same. For Members who have not registered their email addresses, are requested to please register your respective mail address with the registered transfer agent.

#### 12. Voting Option:

#### **Voting through Electronic Means**

- I. In compliance with provisions of Section 108 of the Companies Act, 2013, Rule 20 of the Companies (Management and Administration) Rules, 2014 as amended by the Companies (Management and Administration) Amendment Rules, 2015 and regulation 44 of the Securities and Exchange Board of India (Listing Obligations and Disclosure Requirements) Regulations 2015 (Listing Regulations), the Company is pleased to provide members facility to exercise their right to vote on resolutions proposed to be considered at the 30th Annual General Meeting (AGM) by electronic means and the business may be transacted through e-Voting Services. The facility of casting the votes by the members using an electronic voting system from a place other than venue of the AGM ("remote e-voting") will be provided by National Securities Depository Limited (NSDL).
- II. The facility for voting through ballot paper shall be made available at the AGM and the members attending the meeting who have not cast their vote by remote e-voting shall be able to exercise their right at the meeting through ballot paper.
- III. The members who have cast their vote by remote e-voting prior to the AGM may also attend the AGM but shall not be entitled to cast their vote again.
- IV. The way to vote electronically on NSDL e-Voting system consists of "Two Steps" which are mentioned below: **Step 1: Log-in to NSDL e-Voting system at** <https://www.evoting.nsdl.com/> **Step 2: Cast your vote electronically on NSDL e-Voting system.**

#### **THE INSTRUCTIONS FOR MEMBERS FOR REMOTE E-VOTING ARE AS UNDER: -**

The remote e-voting period begins on Tuesday,  $27<sup>th</sup>$  September, 2022 (09:00 A.M.) and ends on Thursday, 29thSeptember, 2022 (05:00 P.M.) The remote e-voting module shall be disabled by NSDL for voting thereafter. The Members, whose names appear in the Register of Members / Beneficial Owners as on the record date (cutoff date) i.e. 23<sup>rd</sup> September, may cast their vote electronically. The voting right of shareholders shall be in proportion to their share in the paid-up equity share capital of the Company as on the cut-off date, being 23<sup>rd</sup> September 2022.

#### **How do I vote electronically using NSDL e-Voting system?**

*The way to vote electronically on NSDL e-Voting system consists of "Two Steps" which are mentioned below:*

#### **Step 1: Access to NSDL e-Voting system**

A) Login method for e-Voting for Individual shareholders holding securities in demat mode

In terms of SEBI circular dated December  $9<sup>th</sup>$ , 2020 on e-Voting facility provided by Listed Companies, Individual shareholders holding securities in demat mode are allowed to vote through their demat account maintained with Depositories and Depository Participants. Shareholders are advised to update their mobile number and email Id in their demat accounts in order to access e-Voting facility.

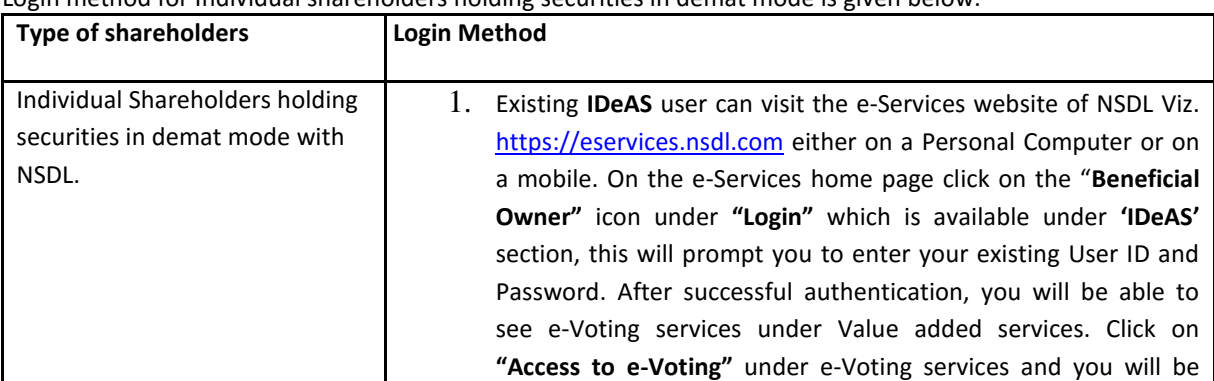

Login method for Individual shareholders holding securities in demat mode is given below:

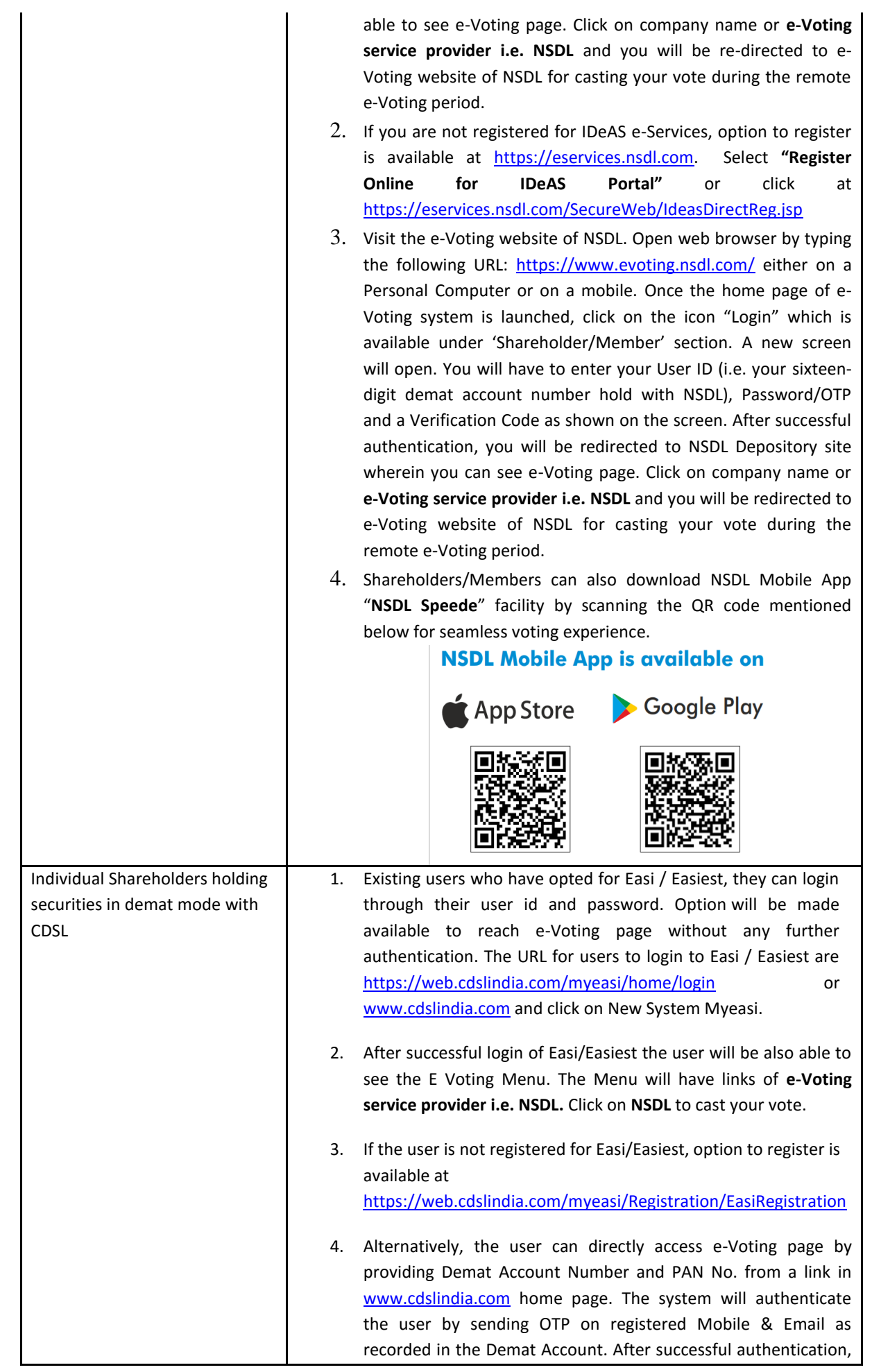

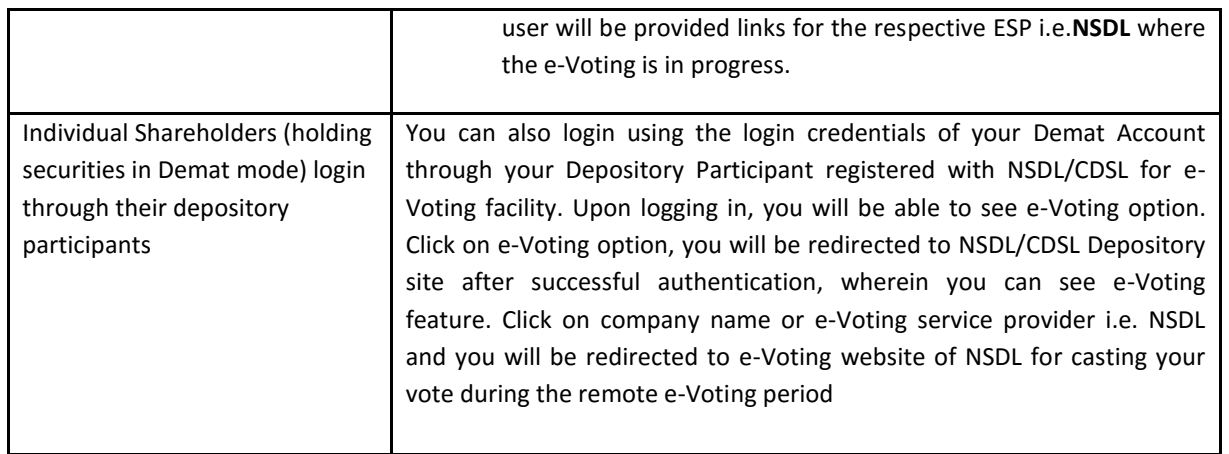

**Important note:** Members who are unable to retrieve User ID/ Password are advised to use Forget User ID and Forget Password option available at abovementioned website.

Helpdesk for Individual Shareholders holding securities in Demat mode for any technical issues related to login through Depository i.e. NSDL and CDSL.

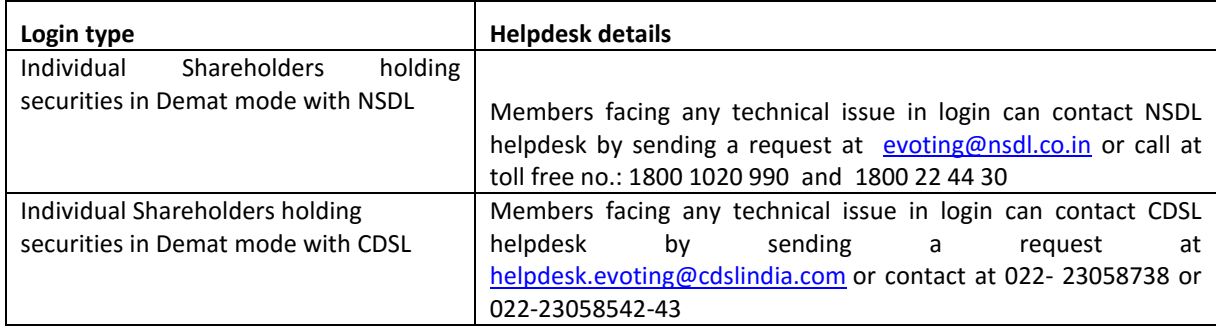

**B) Login Method for e-Voting shareholders other than Individual shareholders holding securities in Demat mode and shareholders holding securities in physical mode.**

#### **How to Log-in to NSDL e-Voting website?**

- 1. Visit the e-Voting website of NSDL. Open web browser by typing the following URL: <https://www.evoting.nsdl.com/> either on a Personal Computer or on a mobile.
- 2. Once the home page of e-Voting system is launched, click on the icon "Login" which is available under 'Shareholder/Member' section.
- 3. A new screen will open. You will have to enter your User ID, your Password/OTP and a Verification Code as shown on the screen.

*Alternatively, if you are registered for NSDL eservices i.e. IDEAS, you can log-in at<https://eservices.nsdl.com/> with your existing IDEAS login. Once you log-in to NSDL eservices after using your log-in credentials, click on e-Voting and you can proceed to Step 2 i.e. Cast your vote electronically.*

4. Your User ID details are given below:

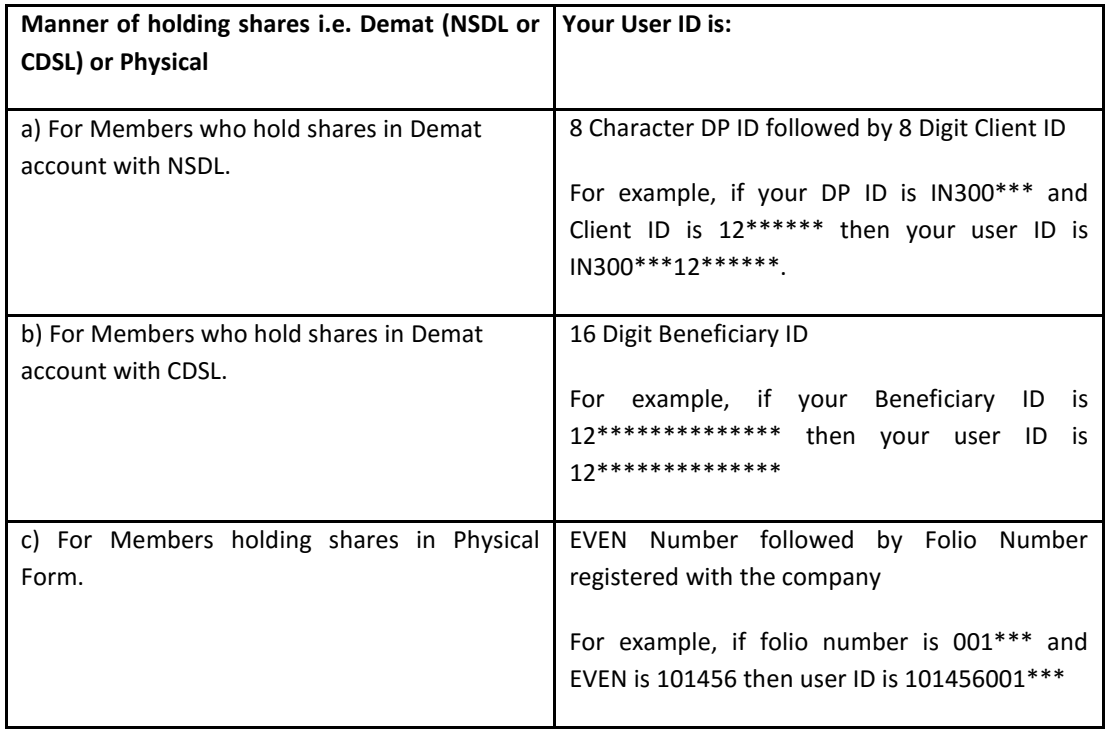

- 5. Password details for shareholders other than Individual shareholders are given below:
	- a) If you are already registered for e-Voting, then you can user your existing password to login and cast your vote.
	- b) If you are using NSDL e-Voting system for the first time, you will need to retrieve the 'initial password' which was communicated to you. Once you retrieve your 'initial password', you need to enter the 'initial password' and the system will force you to change your password.
	- c) How to retrieve your 'initial password'?
		- (i) If your email ID is registered in your Demat Account or with the company, your 'initial password' is communicated to you on your email ID. Trace the email sent to you from NSDL from your mailbox. Open the email and open the attachment i.e. a .pdf file. Open the .pdf file. The password to open the .pdf file is your 8-digit client ID for NSDL account, last 8 digits of client ID for CDSL account or folio number for shares held in physical form. The .pdf file contains your 'User ID' and your 'initial password'.
		- (ii) If your email ID is not registered, please follow steps mentioned below in **process for those shareholders whose email ids are not registered.**
- 6. If you are unable to retrieve or have not received the "Initial password" or have forgotten your password:
	- a) Click on "[Forgot User Details/Password?](https://www.evoting.nsdl.com/eVotingWeb/commonhtmls/NewUser.jsp)"(If you are holding shares in your Demat Account with NSDL or CDSL) option available on www.evoting.nsdl.com.
	- b) [Physical User Reset Password?](https://www.evoting.nsdl.com/eVotingWeb/commonhtmls/PhysicalUser.jsp)" (If you are holding shares in physical mode) option available on [www.evoting.nsdl.com.](http://www.evoting.nsdl.com/)
	- c) If you are still unable to get the password by aforesaid two options, you can send a request at [evoting@nsdl.co.in](mailto:evoting@nsdl.co.in) mentioning your Demat Account number/folio number, your PAN, your name and your registered address etc.
	- d) Members can also use the OTP (One Time Password) based login for casting the votes on the e-Voting system of NSDL.
- 7. After entering your password, tick on Agree to "Terms and Conditions" by selecting on the check box.
- 8. Now, you will have to click on "Login" button.
- 9. After you click on the "Login" button, Home page of e-Voting will open.

Step 2: Cast your vote electronically on NSDL e-Voting system.

#### **How to cast your vote electronically on NSDL e-Voting system?**

- 1. After successful login at Step 1, you will be able to see all the companies "EVEN" in which you are holding shares and whose voting cycle
- 2. Select "EVEN" of company for which you wish to cast your vote during the remote e-Voting period now you are ready for e-Voting as the Voting page opens.
- 3. Cast your vote by selecting appropriate options i.e. assent or dissent, verify/modify the number of shares for which you wish to cast your vote and click on "Submit" and also "Confirm" when prompted.
- 4. Upon confirmation, the message "Vote cast successfully" will be displayed.
- 5. You can also take the printout of the votes cast by you by clicking on the print option on the confirmation page.
- **6.** Once you confirm your vote on the resolution, you will not be allowed to modify your vote.

#### **General Guidelines for shareholders**

- 1. Institutional shareholders (i.e. other than individuals, HUF, NRI etc.) are required to send scanned copy (PDF/JPG Format) of the relevant Board Resolution/ Authority letter etc. with attested specimen signature of the duly authorized signatory(ies) who are authorized to vote, to the Scrutinizer by e-mail to **acsshalinijain@gmail.com** with a copy marked to [evoting@nsdl.co.in.](mailto:evoting@nsdl.co.in)
- 2. It is strongly recommended not to share your password with any other person and take utmost care to keep your password confidential. Login to the e-voting website will be disabled upon five unsuccessful attempts to key in the correct password. In such an event, you will need to go through the "[Forgot User](https://www.evoting.nsdl.com/eVotingWeb/commonhtmls/NewUser.jsp)  [Details/Password?](https://www.evoting.nsdl.com/eVotingWeb/commonhtmls/NewUser.jsp)" or "[Physical User Reset Password?](https://www.evoting.nsdl.com/eVotingWeb/commonhtmls/PhysicalUser.jsp)" option available on www.evoting.nsdl.com to reset the password.
- 3. In case of any queries, you may refer the Frequently Asked Questions (FAQs) for Shareholders and evoting user manual for Shareholders available at the download section of [www.evoting.nsdl.com](http://www.evoting.nsdl.com/) or call on toll free no.: 1800 1020 990 and 1800 22 44 30 or at [evoting@nsdl.co.in](mailto:evoting@nsdl.co.in)

**Process for those shareholders whose email ids are not registered with the depositories/ company for procuring user id and password and registration of e mail ids for e-voting for the resolutions set out in this notice**:

- 1. In case shares are held in physical mode please provide Folio No., Name of shareholder, scanned copy of the share certificate (front and back), PAN (self-attested scanned copy of PAN card), AADHAR (selfattested scanned copy of Aadhar Card) by email to [unimodeoverseaslimited@gmail.com](mailto:unimodeoverseaslimited@gmail.com)
- 2. In case shares are held in demat mode, please provide DPID-CLID (16 digit DPID + CLID or 16 digit beneficiary ID), Name, client master or copy of Consolidated Account statement, PAN (self-attested scanned copy of PAN card), AADHAR (self-attested scanned copy of Aadhar Card) to [unimodeoverseaslimited@gmail.com](mailto:unimodeoverseaslimited@gmail.com) If you are an Individual shareholders holding securities in demat mode, you are requested to refer to the login method explained at **step 1 (A**) i.e. Login method for e-Voting for Individual shareholders holding securities in demat mode.
- 3. Alternatively, shareholder/members may send a request to [evoting@nsdl.co.in](mailto:evoting@nsdl.co.in) for procuring user id and password for e-voting by providing above mentioned documents.
- 4. In terms of SEBI circular dated December 9, 2020 on e-Voting facility provided by Listed Companies, Individual shareholders holding securities in demat mode are allowed to vote through their demat account maintained with Depositories and Depository Participants. Shareholders are required to update their mobile number and email ID correctly in their demat account in order to access e-Voting facility.

Please note the following:

- A member may participate in the AGM even after exercising his right to vote through remote e-voting but shall not be allowed to vote again at the AGM.
- A person, whose name is recorded in the register of members or in the register of beneficial owners maintained by the depositories as on the cut-off date only shall be entitled to avail the facility of remote e-voting as well as voting at the AGM through ballot paper.
- The Chairman shall, at the AGM, at the end of discussion on the resolutions on which voting is to be held, allow voting with the assistance of scrutinizer, by use of ballot paper for all those members who are present at the AGM but have not cast their votes by availing the remote e-voting facility.
- The Scrutinizer shall after the conclusion of voting at the general meeting, will first count the votes cast at the meeting and thereafter unblock the votes cast through remote e-voting in the presence of at least two witnesses not in the employment of the Company and shall make, not later than three days of the conclusion of the AGM, a consolidated scrutinizer's report of the total votes cast in favour or against, if any, to the Chairman or a person authorized by him in writing, who shall countersign the same and declare the result of the voting forthwith

#### Other information:

- Your login id and password can be used by you exclusively for e-voting on the resolutions placed by the companies in which you are the shareholder.
- It is strongly recommended not to share your password with any other person and take utmost care to keep it confidential.
- VI. You can also update your mobile number and e-mail id in the user profile details of the folio which may be used for sending future communication(s).
- VII. Any person, who acquires shares of the Company and become member of the Company after dispatch of the notice and holding shares as of the cut-off date i.e.  $23^{rd}$  September, 2022, may obtain the login ID and password by sending a request at [evoting@nsdl.co.in](mailto:evoting@nsdl.co.in) o[r unimodeoverseaslimited@gmail.com](mailto:unimodeoverseaslimited@gmail.com)

However, if you are already registered with NSDL for remote e-voting then you can use your existing user ID and password for casting your vote. If you forgot your password, you can reset your password by using "Forgot User Details/Password" option available on [www.evoting.nsdl.com](http://www.evoting.nsdl.com/) or contact NSDL at the following toll free no.: 1800-222-990.